# redis 从入门到实战(1)-redis 安装

作者:SmiteLi

原文链接:https://ld246.com/article/1571579149221

来源网站:[链滴](https://ld246.com/member/SmiteLi)

许可协议:[署名-相同方式共享 4.0 国际 \(CC BY-SA 4.0\)](https://ld246.com/article/1571579149221)

# **redis从入门到实战(1)-redis安装**

# **1.redis是什么?**

REmote DIctionary Server(Redis) 是一个由Salvatore Sanfilippo写的key-value存储系统。

Redis是一个开源的使用ANSI C语言编写、遵守BSD协议、支持网络、可基于内存亦可持久化的日志 、Key-Value数据库,并提供多种语言的API。

它通常被称为数据结构服务器,因为值(value)可以是 字符串(String), 哈希(Hash), 列表(list), 集合( ets) 和 有序集合(sorted sets)等类型。

# **2. 安装redis**

本次安装的redis为稳定版: redis-5.0.5。想要了解当前最新稳定版本为多少, 访问redis官网。更多 他历史版本请访问redis历史版本

### **2.1 按照步骤如下**

1. 下载安装包:

\$ wget http://download.redis.io/releases/redis-5.0.5.tar.gz 或者 curl -O http://download.redis.io/releases/redis-5.0.5.tar.gz 2. 解压压缩包: \$ tar xzf redis-5.0.5.tar.gz 3. 进入redis-5.0.5的目录 \$ cd redis-5.0.5 4. 开始构建:

\$ make

经过以上步骤,生成的redis程序放在 src 目录。下面我们开始运行redis:

# src/redis-server

12961:C 20 Oct 2019 21:11:24.643 # oO0OoO0OoO0Oo Redis is starting oO0OoO0OoO0Oo 12961:C 20 Oct 2019 21:11:24.643 # Redis version=5.0.5, bits=64, commit=00000000, modifi d=0, pid=12961, just started

12961:C 20 Oct 2019 21:11:24.643 # Warning: no config file specified, using the default config In order to specify a config file use src/redis-server /path/to/redis.conf

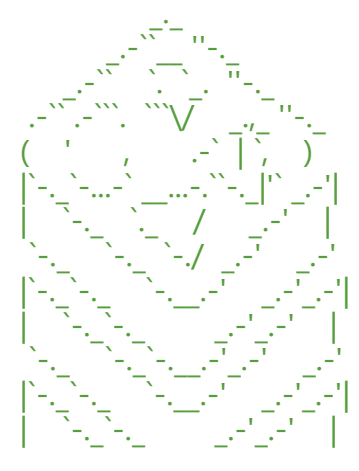

Redis 5.0.5 (00000000/0) 64 bit

Running in standalone mode Port: 6379 PID: 12961

http://redis.io

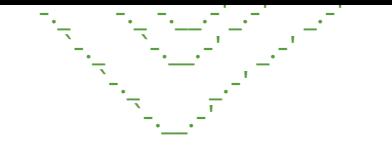

12961:M 20 Oct 2019 21:11:24.646 # WARNING: The TCP backlog setting of 511 cannot be en orced because /proc/sys/net/core/somaxconn is set to the lower value of 128. 12961:M 20 Oct 2019 21:11:24.646 # Server initialized 12961:M 20 Oct 2019 21:11:24.646 \* Ready to accept connections

#### 上面是我运行的结果。

显然程序是放在前台执行,我们如果想要连接上redis的话,那就要再打开一个终端窗口,然后执行以 命令:

# src/redis-cli 127.0.0.1:6379> set foo bar **OK** 127.0.0.1:6379> get foo "bar" 127.0.0.1:6379>

现在,我们的安装就已经完成。

## **3. 让redis在后台运行**

虽然我们已经安装好了redis,但是只能在前台运行,一旦关闭了终端窗口,redis也就停止运行了。 么,我们应该怎么让redis在后台运行呢?

### **3.1 把redis添加到环境变量PATH中**

为了能够在任意目录都能启动redis程序,我们把redis程序安装到PATH环境变量指向的目录。操作如 :

make install which redis-server

可以看到redis-server安装到了/usr/local/bin/redis-server。再看一下,可以发现redis有以下程序:

#### \$ ll /usr/local/bin/redis-\*

-rwxr-xr-x. 1 root root 4366600 Oct 20 21:17 /usr/local/bin/redis-benchmark -rwxr-xr-x. 1 root root 8111808 Oct~~~~ 20 21:17 /usr/local/bin/redis-check-aof -rwxr-xr-x. 1 root root 8111808 Oct 20 21:17 /usr/local/bin/redis-check-rdb -rwxr-xr-x. 1 root root 4806832 Oct 20 21:17 /usr/local/bin/redis-cli lrwxrwxrwx. 1 root root 12 Oct 20 21:17 /usr/local/bin/redis-sentinel -> redis-server -rwxr-xr-x. 1 root root 8111808 Oct 20 21:17 /usr/local/bin/redis-server

### **3.2 准备配置文件:redis.conf**

如果你留心第2节运行redis-server时的输出信息,你会发现这么一句话:

Warning: no config file specified, using the default config. In order to specify a config file use

rc/redis-server /path/to/redis.conf

#### 那么我们为redis准备一个配置文件 redis.conf,如下:

# 只有本机能访问: bind 127.0.0.1 # yes表示以后台模式启动redis: daemonize yes # 持久化数据时, 开启appendonly模式: appendonly yes

#### 准备好配置文件后,下面我们启动redis:

# redis-server ./redis.conf 1850:C 20 Oct 2019 21:34:27.334 # oO0OoO0OoO0Oo Redis is starting oO0OoO0OoO0Oo 1850:C 20 Oct 2019 21:34:27.334 # Redis version=5.0.5, bits=64, commit=00000000, modifie =0, pid=1850, just started 1850:C 20 Oct 2019 21:34:27.334 # Configuration loaded

可以看到,redis已经是在后台启动了。下面我们再次连接redis看下是否正常:

# redis-cli 127.0.0.1:6379> get foo (nil) 127.0.0.1:6379> set foo bar OK 127.0.0.1:6379> get foo "bar"

#### 可以看到已经正常。

注意,在下载的安装包中,已经有一个redis.conf的官方配置文件,每一项参数都有具体的说明。感 趣的读者可以先去看看,或者跟着我的脚步,后面一个一个再了解。

### **3.3 关闭redis**

redis后台服务器的关闭命令: redis-cli shutdown

### **4. 一些参考命令**

# redis-server --help Usage: ./redis-server [/path/to/redis.conf] [options] ./redis-server - (read config from stdin) ./redis-server -v or --version ./redis-server -h or --help ./redis-server --test-memory <megabytes>

Examples:

 ./redis-server (run the server with default conf) ./redis-server /etc/redis/6379.conf ./redis-server --port 7777 ./redis-server --port 7777 --replicaof 127.0.0.1 8888 ./redis-server /etc/myredis.conf --loglevel verbose

Sentinel mode: ./redis-server /etc/sentinel.conf --sentinel

```
# redis-cli --help
Examples:
  cat /etc/passwd | redis-cli -x set mypasswd
  redis-cli get mypasswd
  redis-cli -r 100 lpush mylist x
  redis-cli -r 100 -i 1 info | grep used_memory_human:
  redis-cli --eval myscript.lua key1 key2 , arg1 arg2 arg3
  redis-cli --scan --pattern '*:12345*'
```

```
$ redis-cli -h host -p port -a password
```
有时候会有中文乱码,要在 redis-cli 后面加上 --raw 如: redis-cli --raw

## **5. 一个安装redis脚本:**

#### #!/bin/bash

```
cd /usr/local
curl -O http://download.redis.io/releases/redis-5.0.7.tar.gz
tar xzf redis-5.0.7.tar.gz
cd redis-5.0.7
make -j `cat /proc/cpuinfo | grep processor | wc -l` >/dev/null 2>&1
```

```
if [ $? -ne 0 ]; then
   make MALLOC=libc
   make -j `cat /proc/cpuinfo | grep processor | wc -l` >/dev/null 2>&1
fi
```

```
#查找redis可执行文件
#find / -type f \( -perm -04000 -o -perm -02000 \) -exec ls -lq {} \;`
find src -type f -perm 0755 -exec cp \{\} /usr/bin \;
```
### **6. 下一节是?**

下一节我们讨论下如何使用redis。